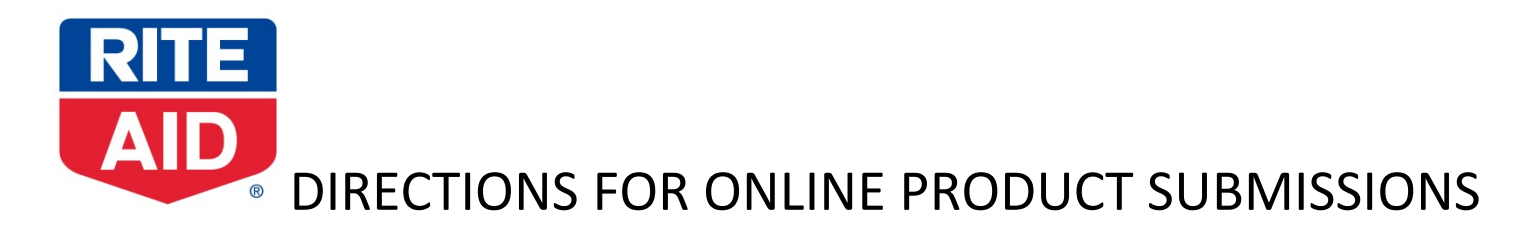

Before items can be set up online they must meet these requirements:

- Must have Category Management approval
- Vendor and SKU's must be set up in the RA system by Category Management
- Item cannot be an assorted SKU or have multiple UPC's (different colors, sizes, variants) attached to the same SKU
- Stock items must be stocked in Perryman DC (DC 10)
- Drop Ship vendors must be EDI capable or be able to connect through API's

Online product submission forms and images MUST be uploaded to the ftp site.

FTP Information:

**Host[: ftp.riteaidadvertising.com](ftp://ftp.riteaidadvertising.com/)**

**Username: guestftp** 

**Password: riteaid**

**Folder:** <ftp://ftp.riteaidadvertising.com/eCommerce>

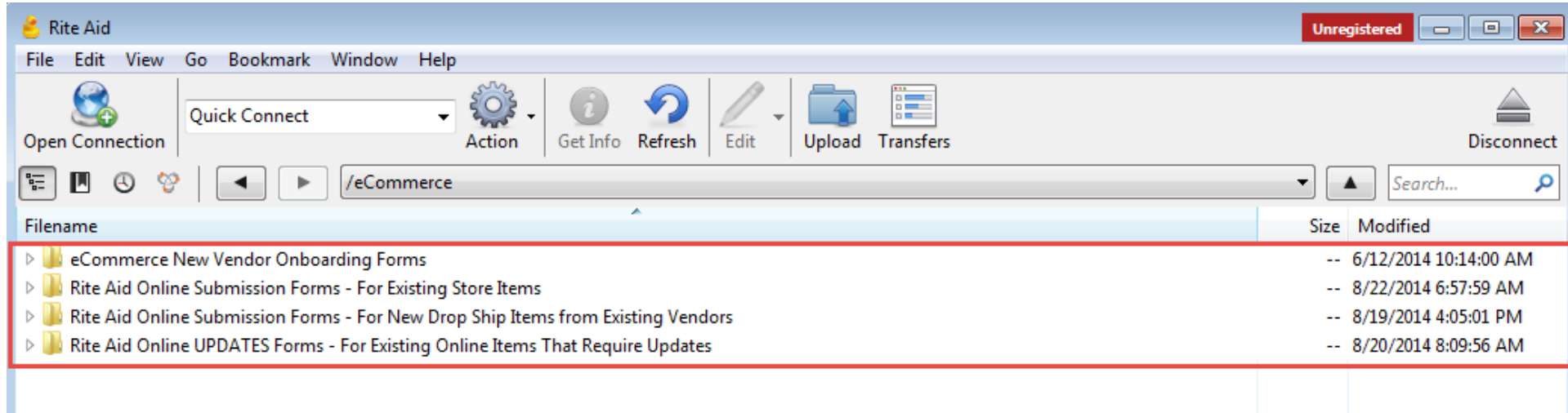

# **Forms to Look for:**

#### Name

- Directions for Submitting Product for Online Store Revised 11-13-14
- Guidelines for Submitting Product Images GTIN Version Naming
- Rin Rite Aid Online SKU Set Up File with Attributes for New Items or Updates 11-05-14

A

## **For New Online [Items that are also in store:](ftp://ftp.riteaidadvertising.com/eCommerce/Rite%20Aid%20Online%20Submission%20Forms%20-%20For%20Existing%20Store%20Items)**

Please use the documents in the folder "eCommerce/Rite Aid Online Submission Forms – For Existing Store Items

*Files include: Directions on saving and submitting completed forms and images to the ftp site (Word Document), Set Up Form (Excel Document) and Image and Video specifications and naming requirements (PDF Form).*

## *[\[Click Here to go to Folder\]](ftp://ftp.riteaidadvertising.com/eCommerce/Rite%20Aid%20Online%20Submission%20Forms%20-%20For%20Existing%20Store%20Items)*

#### **[For Existing Items that Need Updates:](ftp://ftp.riteaidadvertising.com/eCommerce/Rite%20Aid%20Online%20UPDATES%20Forms%20-%20For%20Existing%20Online%20Items%20That%20Require%20Updates)**

Please use the documents in the folder "eCommerce/Rite Aid Online UPDATES Forms – For Existing Online Items That Require Updates"

*Files include: Directions on saving and submitting completed forms and images to the ftp site, Set Up Form and Image and Video specifications and naming requirements.*

# *[\[Click Here to go to Folder\]](ftp://ftp.riteaidadvertising.com/eCommerce/Rite%20Aid%20Online%20UPDATES%20Forms%20-%20For%20Existing%20Online%20Items%20That%20Require%20Updates)*

# **[For New Drop Ship Items that are also in store:](ftp://ftp.riteaidadvertising.com/eCommerce/Rite%20Aid%20Online%20Submission%20Forms%20-%20For%20New%20Drop%20Ship%20Items%20from%20Existing%20Vendors)**

Please use the documents in the folder "eCommerce/Rite Aid Online Submission Forms – For New Drop Ship Items from Existing Store Items

*Files include: Directions on saving and submitting completed forms and images to the ftp site, Set Up Form and Image and Video specifications and naming requirements.*

### *[\[Click Here to go to Folder\]](ftp://ftp.riteaidadvertising.com/eCommerce/Rite%20Aid%20Online%20Submission%20Forms%20-%20For%20New%20Drop%20Ship%20Items%20from%20Existing%20Vendors)*

# Type

Microsoft Word Document Adobe Acrobat Document Microsoft Excel Binary Worksheet Generally, most vendors will access through an FTP program (like [CyberDuck\)](http://cyberduck.io/) and not a browser. However, if you need to access through IE, you can follow these directions.

# [ftp://ftp.riteaidadvertising.com](ftp://ftp.riteaidadvertising.com/)

A window will pop up for the sign on and password.

You might get this message. Click NO anytime it comes up.

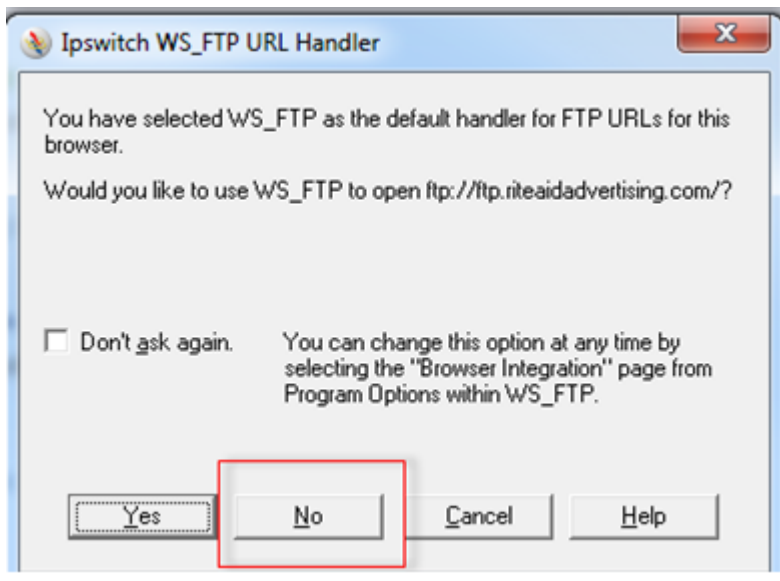

This will get you in.

Your screen will look like this.

You can then open it in File Explorer to open, download, create folders and upload

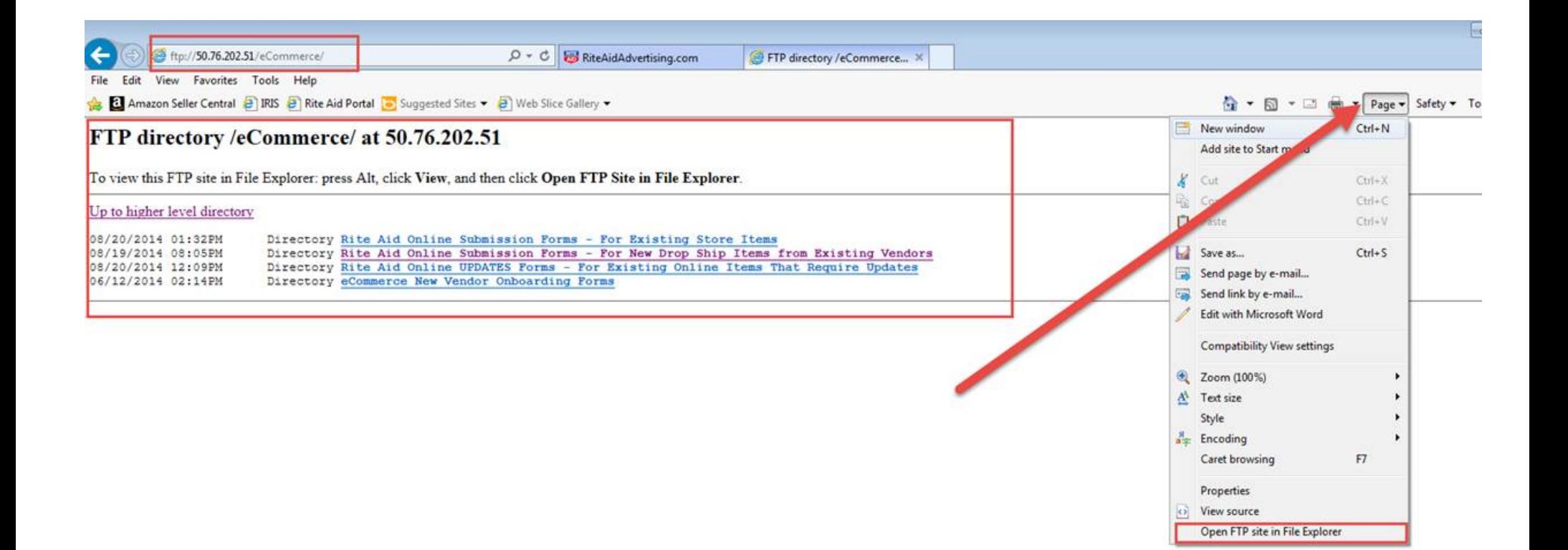

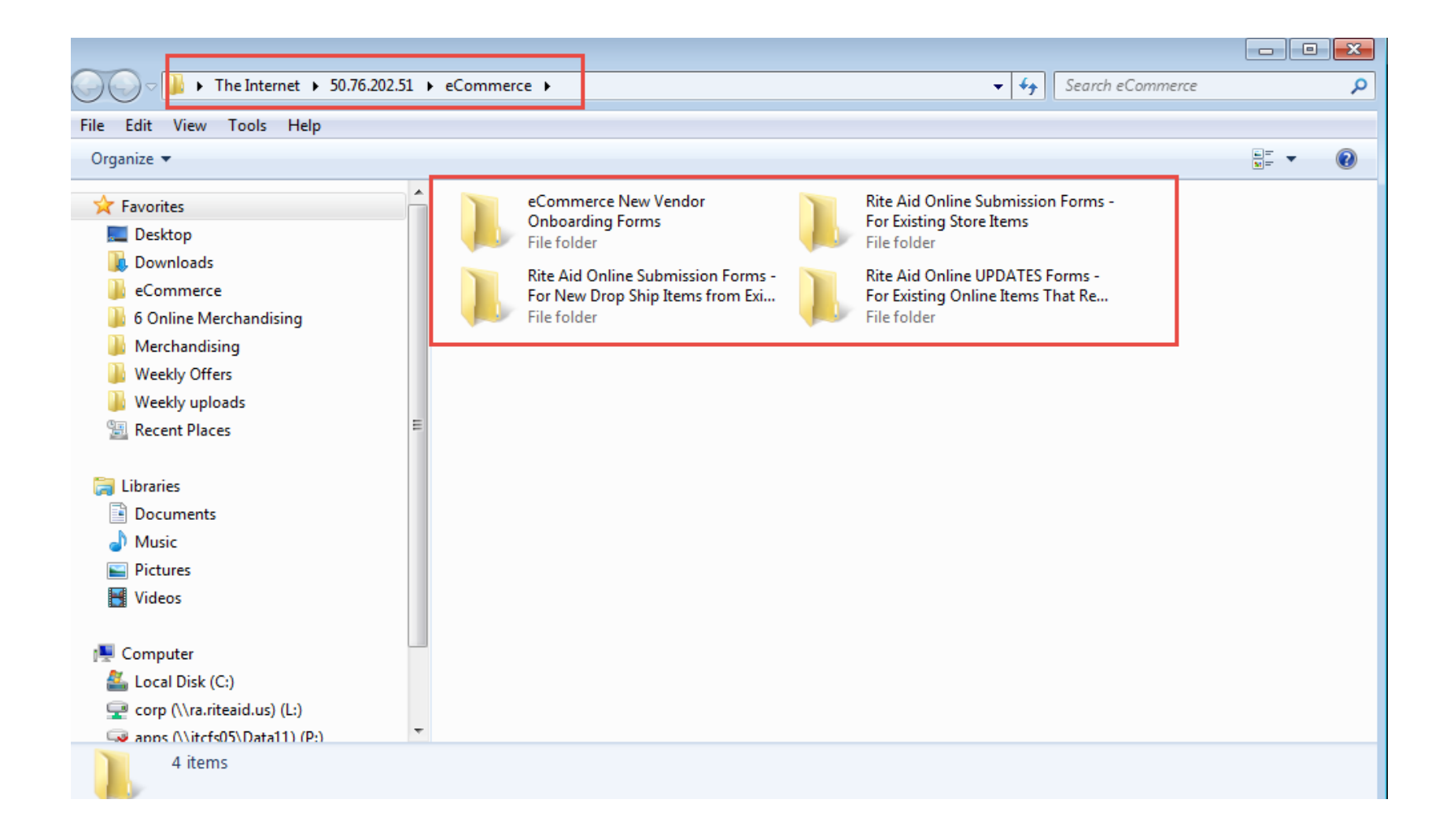